## **Neue Gruppe auf der STARFACE konfigurieren**

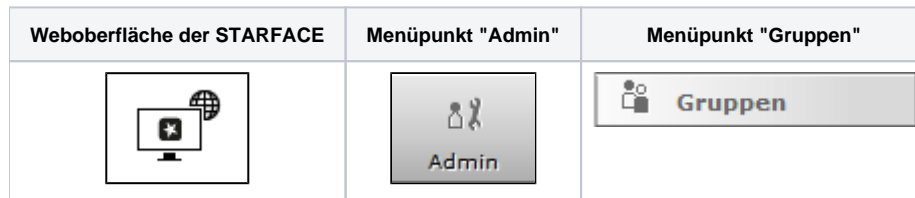

Die Gruppen dienen auf der STARFACE dazu mehrere Benutzer logisch zusammenzufassen und z.B. unter der gleichen Rufnummer erreichbar zu<br>machen IIm eine neue Gruppe zu konfigurieren, muss entweder die Schaltflächender auch d machen. Um eine neue Gruppe zu konfigurieren, muss entweder die Schaltfläche deur deer

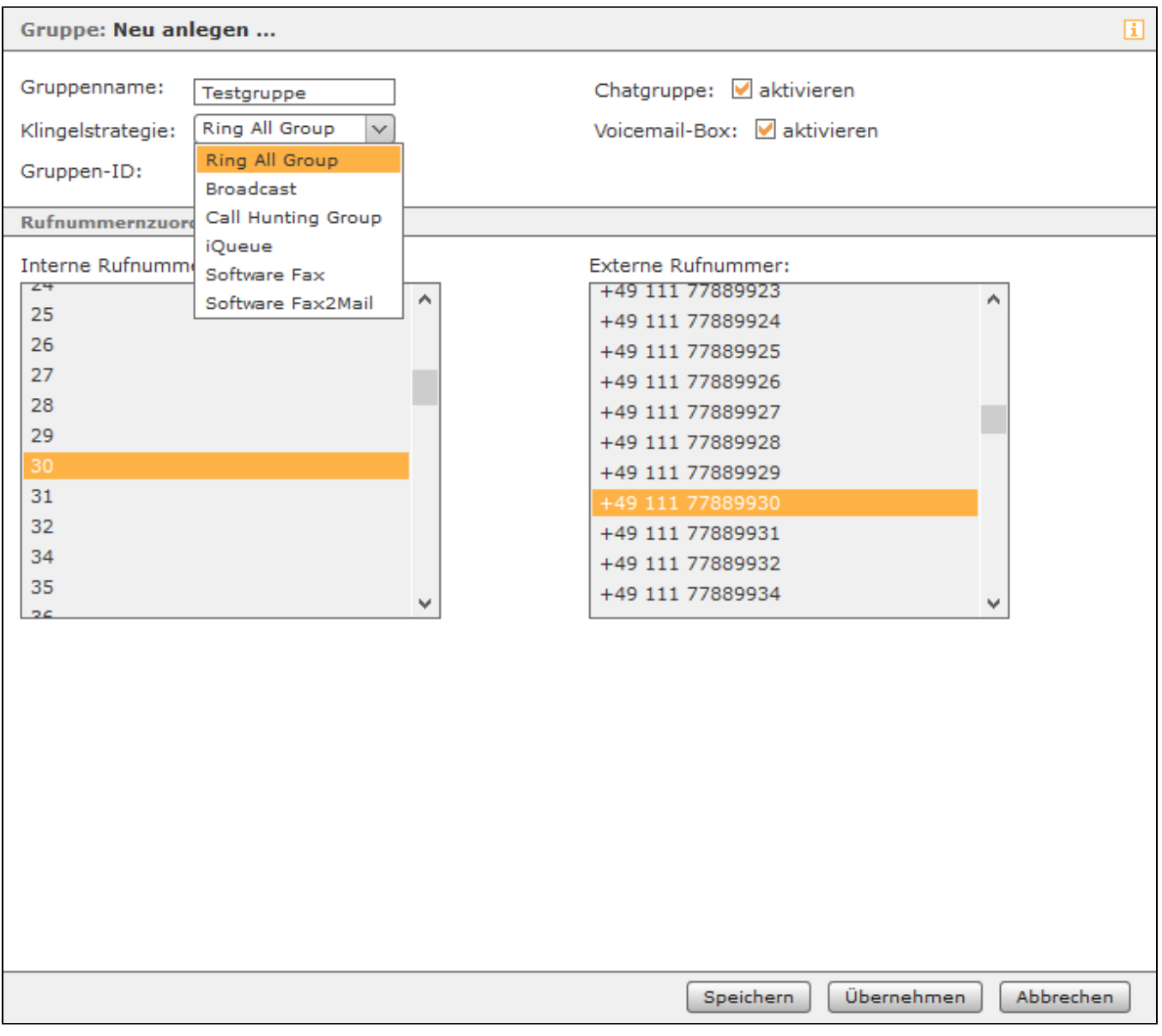

Für eine neue Gruppe müssen die folgenden Daten konfiguriert werden:

**Gruppenname:** Hier kann ein frei wählbarer Name für die Gruppe eingetragen werden. Wir empfehlen hier die Nutzung einer möglichst sprechenden Gruppenbezeichnung.

**Klingelstrategie:** Es gibt in der STARFACE mehrere Konfigurationsmöglichkeiten, wie sich eine Gruppe bei einem eingehenden Ruf verhält. Es ist dabei zu beachten, das nur Telefone angesprochen werden, die für die Gruppenrufnummer auch aktiv konfiguriert sind (siehe auch "[Rufnummern für einen](https://knowledge.starface.de/pages/viewpage.action?pageId=46566682)  [Benutzer konfigurieren](https://knowledge.starface.de/pages/viewpage.action?pageId=46566682)" ).

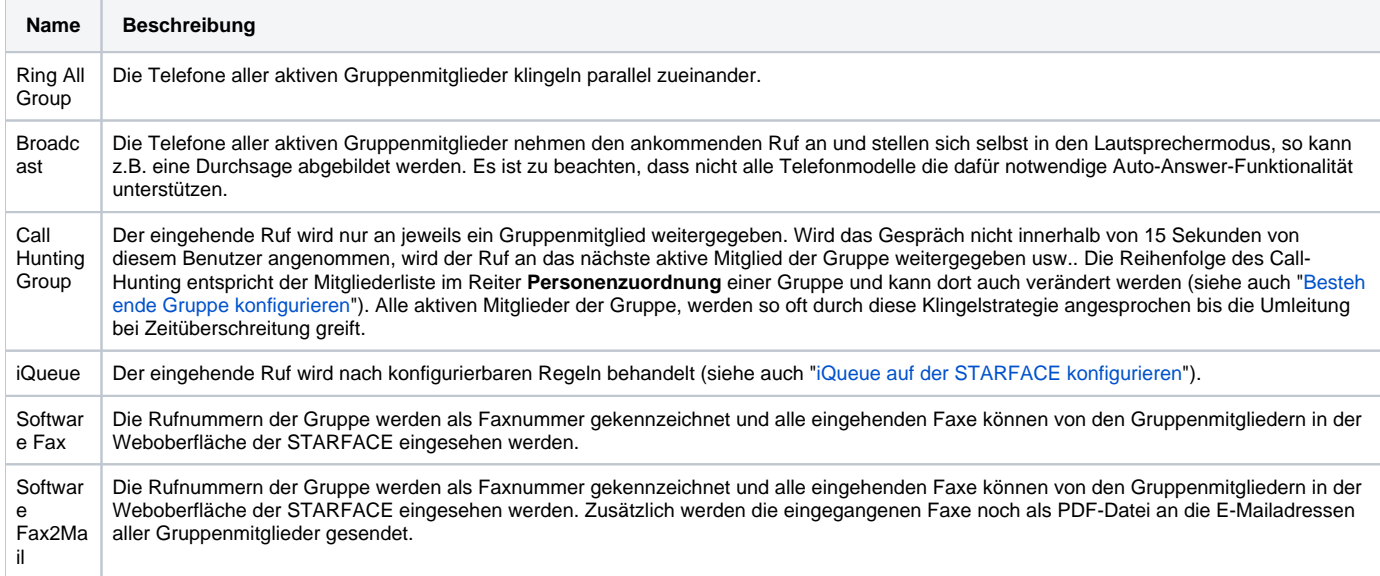

**Chatgruppe:** Wird diese Checkbox aktiviert, werden die Gruppenmitglieder als Gruppe dargestellt, und es besteht die Möglichkeit, eine Sammelnachricht an alle Gruppenmitglieder in den STARFACE Apps zu versenden. Diese Einstellung wird benötigt, um eine permanente gleichnamige Chatgruppe in den STARFACE Desktop und STARFACE Mobile Apps nutzen zu können.

**Voicemail-Box:** Bei Aktivierung dieser Checkbox, wird bei der Erstellung einer neuen Gruppe auch automatisch eine Gruppenvoicemailbox angelegt.

Zusätzlich muss einer neu erstellten Gruppe mindestens eine interne Rufnummer zugewiesen werden, ansonsten kann die Gruppe nicht erstellt werden. Es können aber auch problemlos mehrere interne und externe Rufnummern gleichzeitig zugewiesen werden.

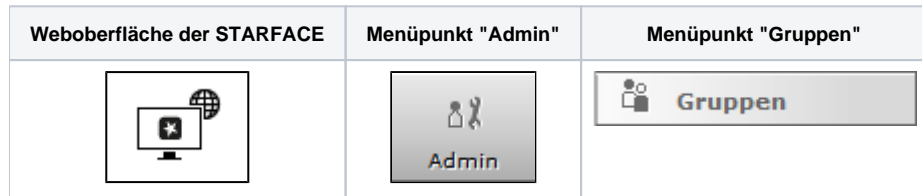

Die Gruppen dienen auf der STARFACE dazu mehrere Benutzer logisch zusammenzufassen und z.B. unter der gleichen Rufnummer erreichbar zu

machen. Um eine neue Gruppe zu konfigurieren, muss entweder die Schaltfläche der der der Neue Gruppe ausgewählt werden.

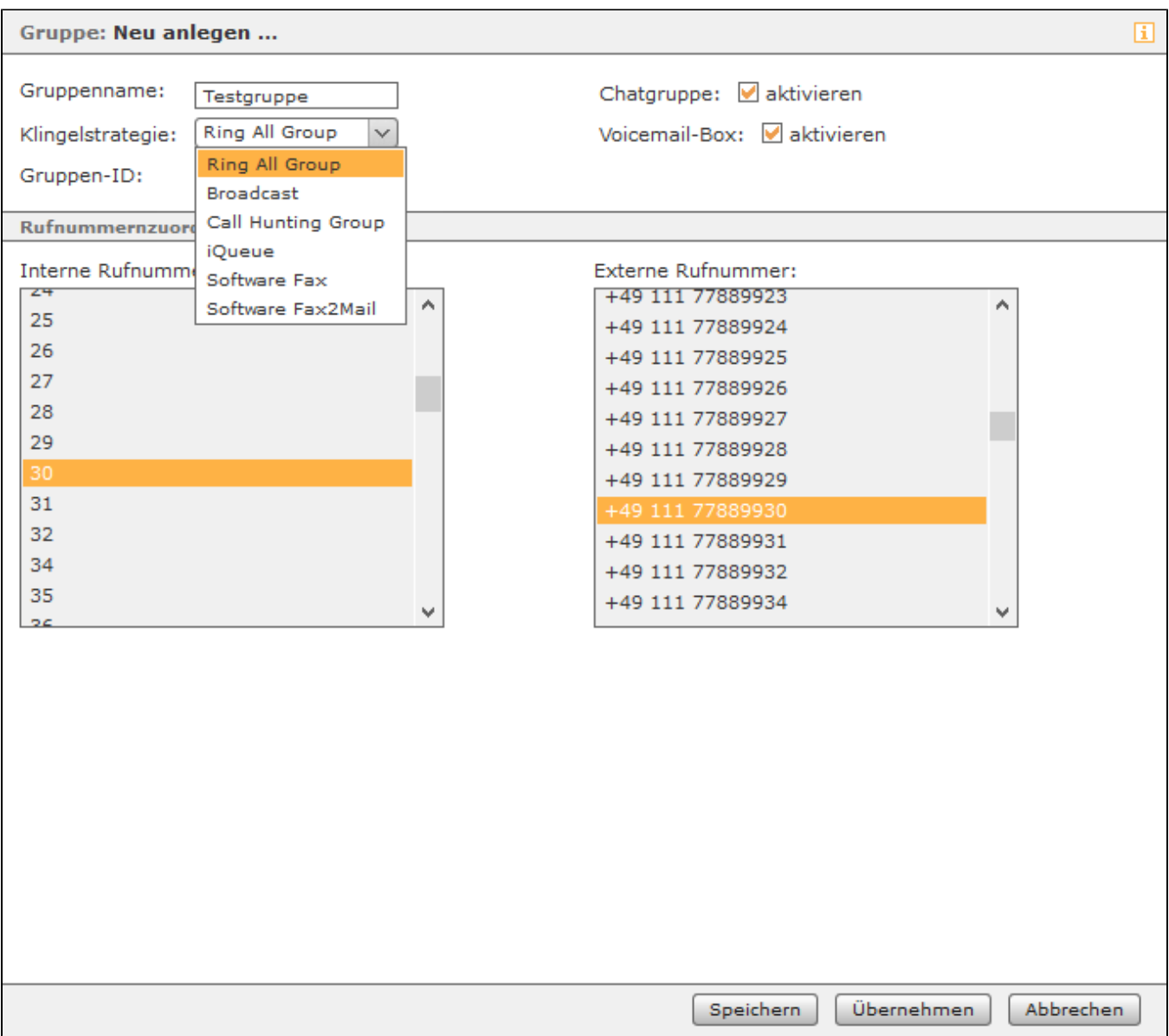

Für eine neue Gruppe müssen die folgenden Daten konfiguriert werden:

**Gruppenname:** Hier kann ein frei wählbarer Name für die Gruppe eingetragen werden. Wir empfehlen hier die Nutzung einer möglichst sprechenden Gruppenbezeichnung.

**Klingelstrategie:** Es gibt in der STARFACE mehrere Konfigurationsmöglichkeiten, wie sich eine Gruppe bei einem eingehenden Ruf verhält. Es ist dabei zu beachten, das nur Telefone angesprochen werden, die für die Gruppenrufnummer auch aktiv konfiguriert sind (siehe auch "Rufnummern für einen [Benutzer konfigurieren](https://knowledge.starface.de/pages/viewpage.action?pageId=46566682)" ).

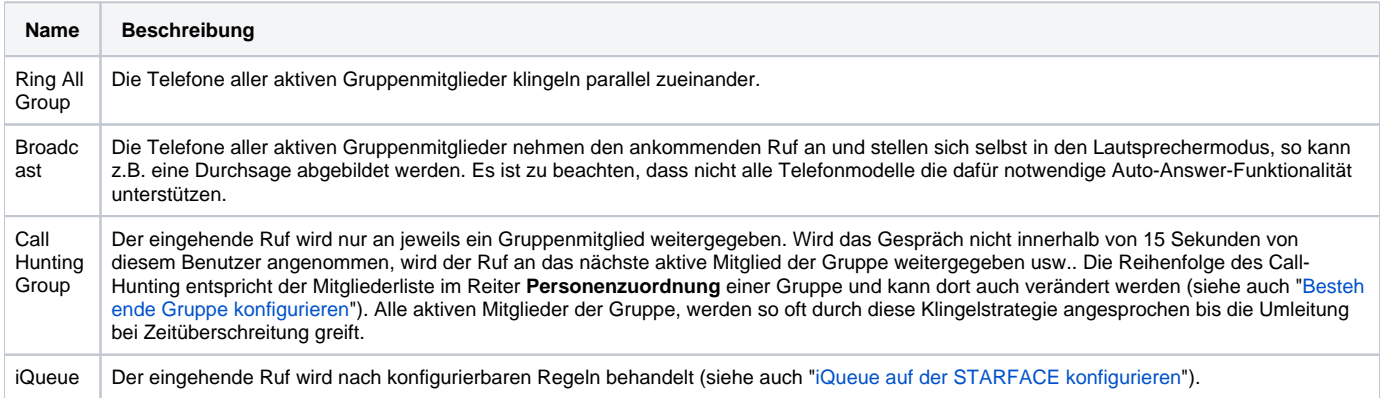

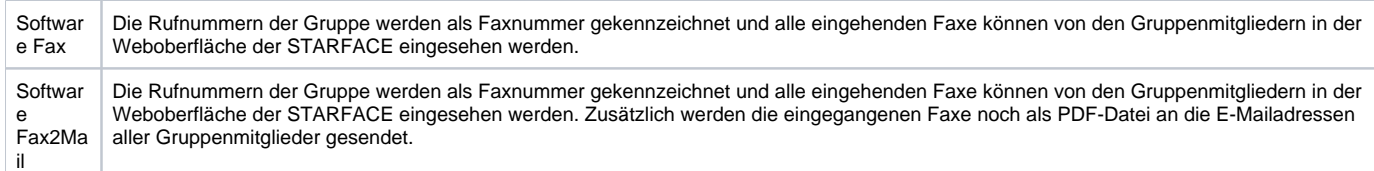

**Chatgruppe:** Wird diese Checkbox aktiviert, werden die Gruppenmitglieder als Gruppe dargestellt, und es besteht die Möglichkeit, eine Sammelnachricht an alle Gruppenmitglieder in den STARFACE Apps zu versenden. Diese Einstellung wird benötigt, um eine permanente gleichnamige Chatgruppe in den STARFACE Desktop und STARFACE Mobile Apps nutzen zu können.

**Voicemail-Box:** Bei Aktivierung dieser Checkbox, wird bei der Erstellung einer neuen Gruppe auch automatisch eine Gruppenvoicemailbox angelegt.

Zusätzlich muss einer neu erstellten Gruppe mindestens eine interne Rufnummer zugewiesen werden, ansonsten kann die Gruppe nicht erstellt werden. Es können aber auch problemlos mehrere interne und externe Rufnummern gleichzeitig zugewiesen werden.

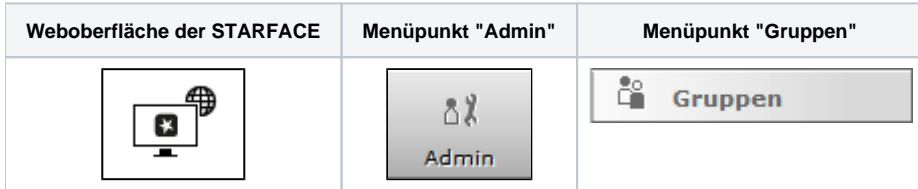

Die Gruppen dienen auf der STARFACE dazu mehrere Benutzer logisch zusammenzufassen und z.B. unter der gleichen Rufnummer erreichbar zu

machen. Um eine neue Gruppe zu konfigurieren, muss entweder die Schaltfläche der oder **+ Neue Gruppe** ausgewählt werden.

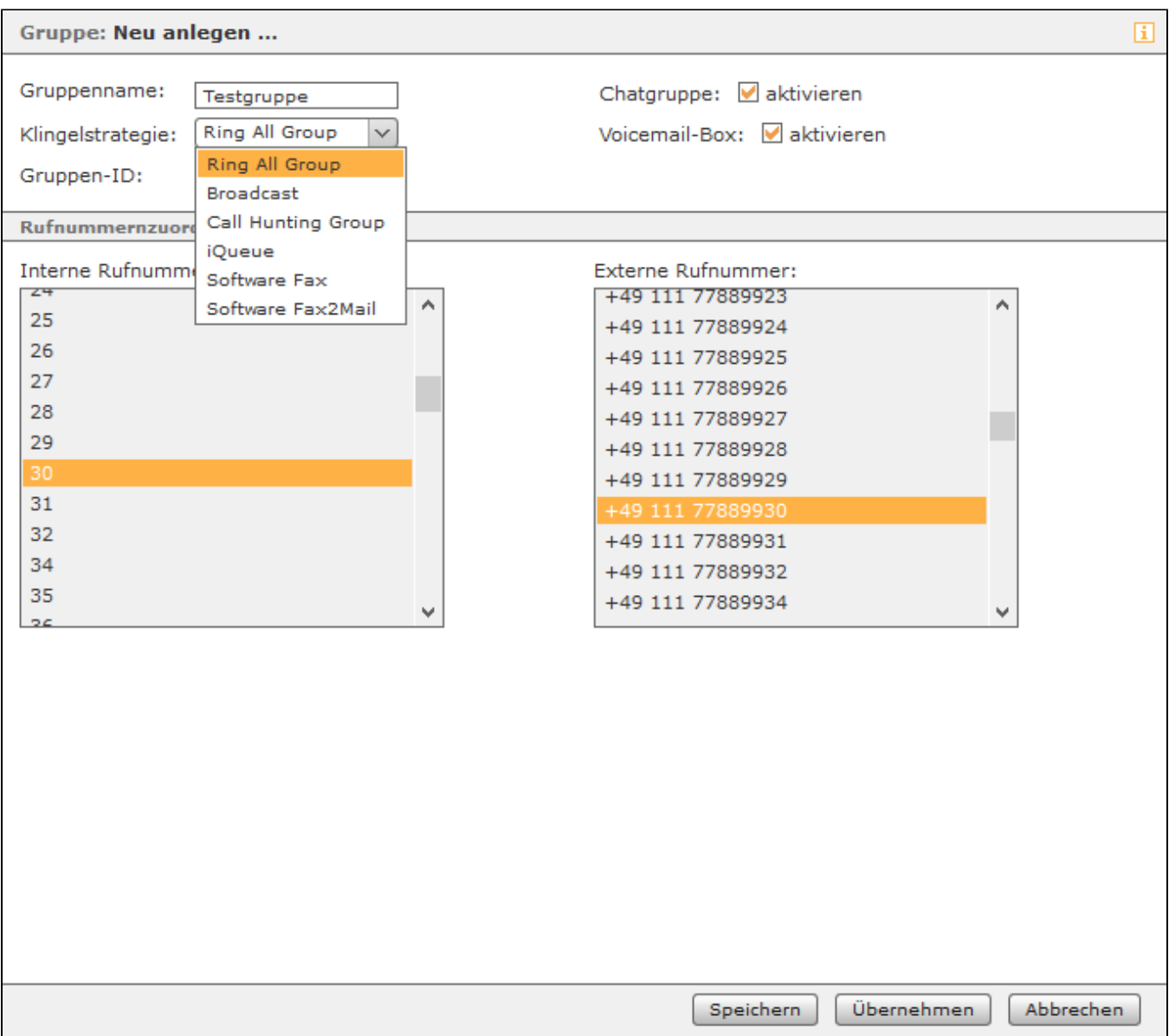

Für eine neue Gruppe müssen die folgenden Daten konfiguriert werden:

**Gruppenname:** Hier kann ein frei wählbarer Name für die Gruppe eingetragen werden. Wir empfehlen hier die Nutzung einer möglichst sprechenden Gruppenbezeichnung.

**Klingelstrategie:** Es gibt in der STARFACE mehrere Konfigurationsmöglichkeiten, wie sich eine Gruppe bei einem eingehenden Ruf verhält. Es ist dabei zu beachten, das nur Telefone angesprochen werden, die für die Gruppenrufnummer auch aktiv konfiguriert sind (siehe auch "Rufnummern für einen [Benutzer konfigurieren](https://knowledge.starface.de/pages/viewpage.action?pageId=46566682)" ).

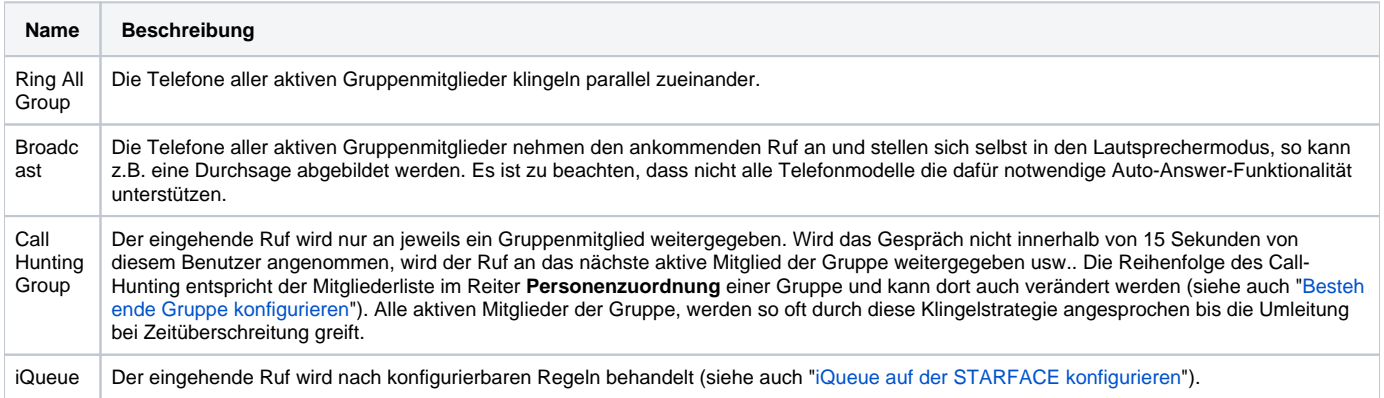

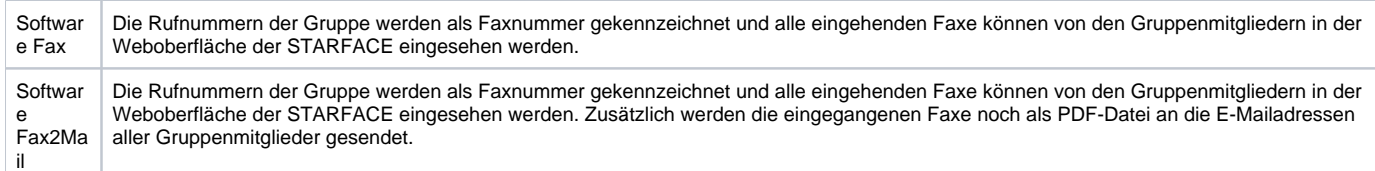

**Chatgruppe:** Wird diese Checkbox aktiviert, werden die Gruppenmitglieder in verschiedenen, über XMPP anbindbaren, Messagingprogrammen als Gruppe dargestellt, und es besteht die Möglichkeit, eine Sammelnachricht an alle Gruppenmitglieder zu versenden. Diese Einstellung hat keine Auswirkung auf die Nutzung der STARFACE Desktop Apps oder die Zugangsrechte via XMPP der einzelnen Benutzer.

**Voicemail-Box:** Bei Aktivierung dieser Checkbox, wird bei der Erstellung einer neuen Gruppe auch automatisch eine Gruppenvoicemailbox angelegt.

Zusätzlich muss einer neu erstellten Gruppe mindestens eine interne Rufnummer zugewiesen werden, ansonsten kann die Gruppe nicht erstellt werden. Es können aber auch problemlos mehrere interne und externe Rufnummern gleichzeitig zugewiesen werden.

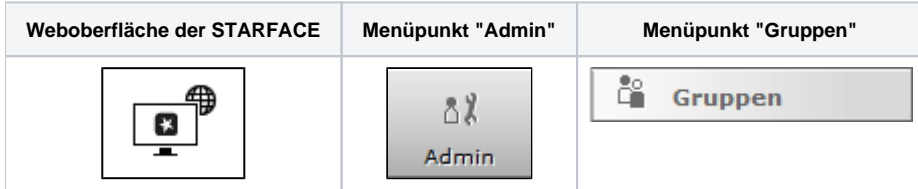

Die Gruppen dienen auf der STARFACE dazu mehrere Benutzer logisch zusammenzufassen und z.B. unter der gleichen Rufnummer erreichbar zu

machen. Um eine neue Gruppe zu konfigurieren, muss entweder die Schaltfläche der oder **+ Neue Gruppe** ausgewählt werden.

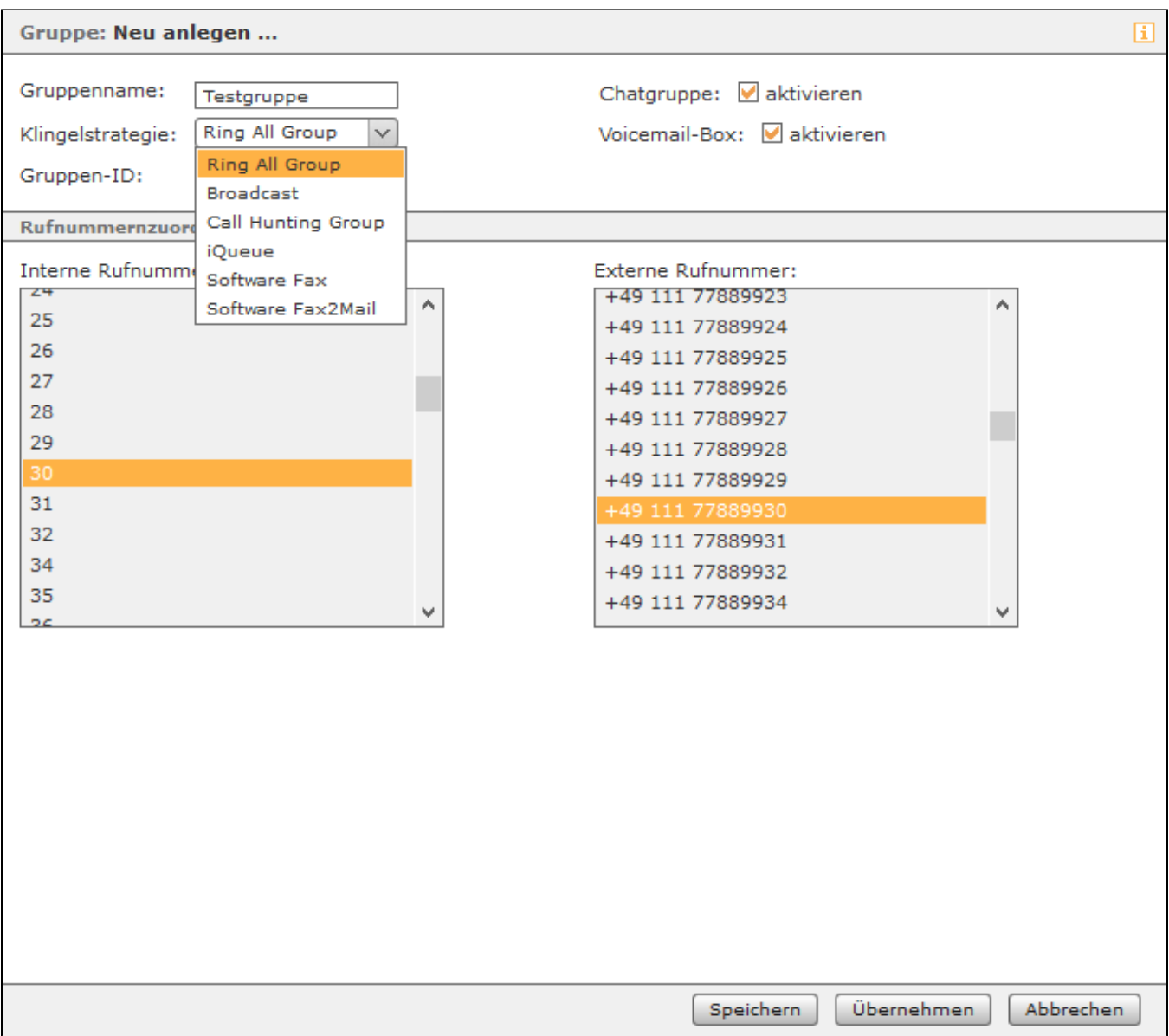

Für eine neue Gruppe müssen die folgenden Daten konfiguriert werden:

**Gruppenname:** Hier kann ein frei wählbarer Name für die Gruppe eingetragen werden. Wir empfehlen hier die Nutzung einer möglichst sprechenden Gruppenbezeichnung.

**Klingelstrategie:** Es gibt in der STARFACE mehrere Konfigurationsmöglichkeiten, wie sich eine Gruppe bei einem eingehenden Ruf verhält. Es ist dabei zu beachten, das nur Telefone angesprochen werden, die für die Gruppenrufnummer auch aktiv konfiguriert sind (siehe auch "Rufnummern für einen [Benutzer konfigurieren](https://knowledge.starface.de/pages/viewpage.action?pageId=46566682)" ).

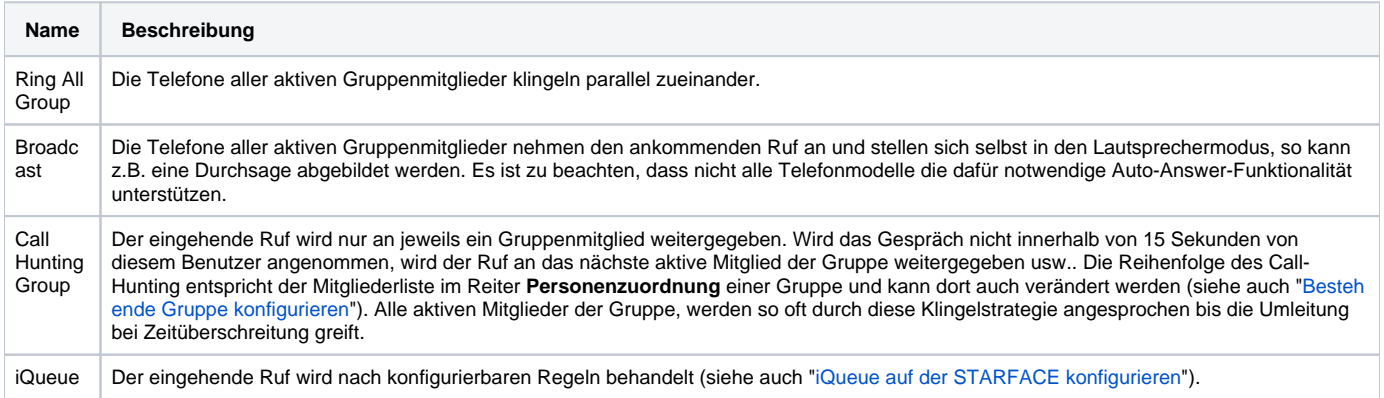

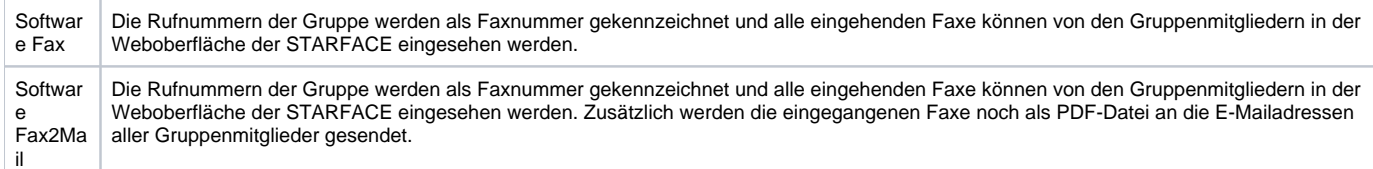

**Chatgruppe:** Wird diese Checkbox aktiviert, werden die Gruppenmitglieder in verschiedenen, über XMPP anbindbaren, Messagingprogrammen als Gruppe dargestellt, und es besteht die Möglichkeit, eine Sammelnachricht an alle Gruppenmitglieder zu versenden. Diese Einstellung hat keine Auswirkung auf die Nutzung der STARFACE Desktop Apps oder die Zugangsrechte via XMPP der einzelnen Benutzer.

**Voicemail-Box:** Bei Aktivierung dieser Checkbox, wird bei der Erstellung einer neuen Gruppe auch automatisch eine Gruppenvoicemailbox angelegt.

Zusätzlich muss einer neu erstellten Gruppe mindestens eine interne Rufnummer zugewiesen werden, ansonsten kann die Gruppe nicht erstellt werden. Es können aber auch problemlos mehrere interne und externe Rufnummern gleichzeitig zugewiesen werden.

Die Dokumentation für die abgekündigten Versionen der STARFACE finden sich in unserem Archiv:

[Link zum Archiv](https://knowledge.starface.de/x/0AMIC)